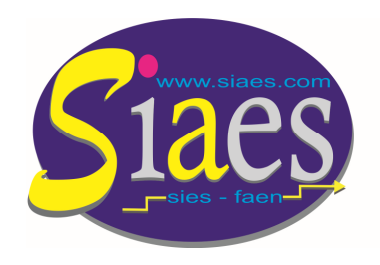

*Syndicat Indépendant Académique de l'Enseignement Secondaire Aix-Marseille* 

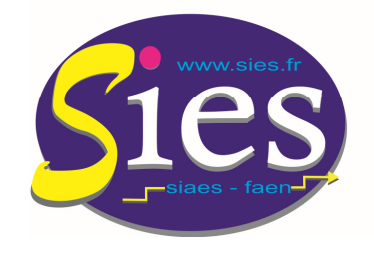

**■ 133 Rue Jaubert 13005 MARSEILLF 133 Rue Jaubert 13005 MARSEILLE 06 80 13 44 28**http://www.siaes.com **jean-baptiste.verneuil@wanadoo.fr http://www.siaes.com**

*Syndicat - national - Indépendant de l'Enseignement du Second degré*

## PROMOTION DE GRADE CLASSE EXCEPTIONNELLE

  **- Comment consulter les appréciations littérales des évaluateurs (corps d'inspection et/ou chef d'établissement) : voir pages 2 à 5**

 **- Comment vérifier que la candidature au titre du vivier 1 a bien été validée par l'administration. Comment vérifier que les fonctions/missions ont bien été validées et prises en compte par l'administration : voir page 6**

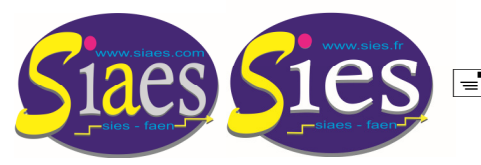

## PROMOTION DE GRADE CLASSE EXCEPTIONNELLE Comment consulter les appréciations littérales des évaluateurs

**Etape 1 : - Connectez-vous à i-prof à l'aide de vos identifiants. - Cliquez sur l'onglet « Les Services ».**

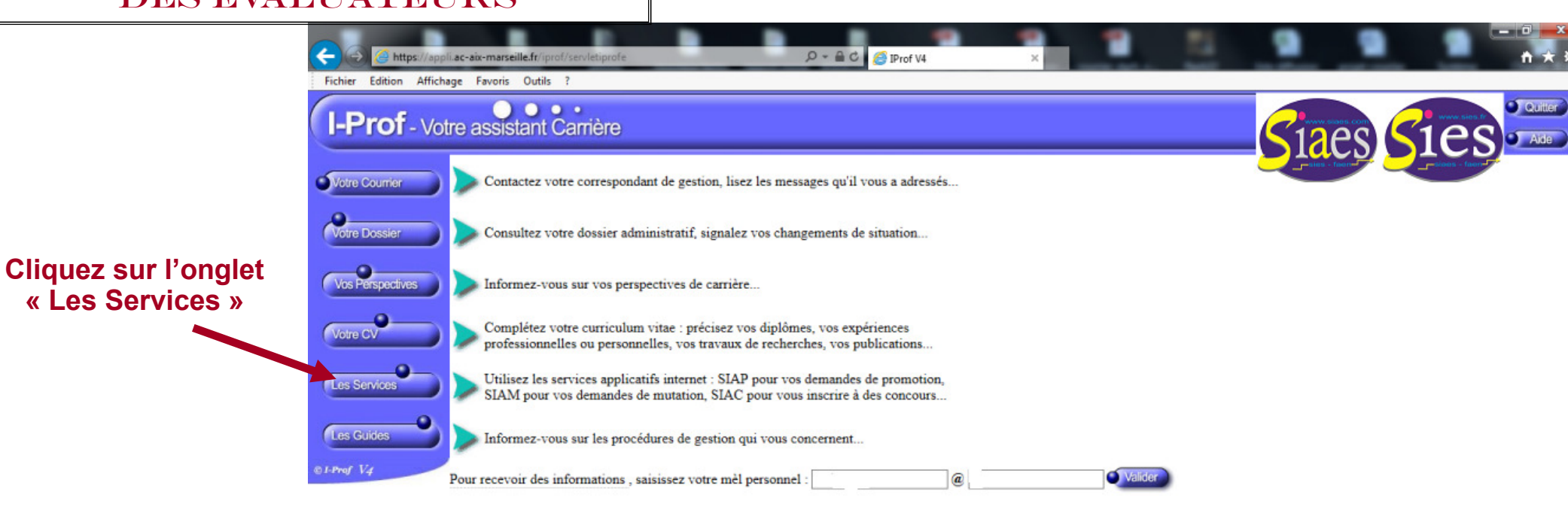

Code page : Presentation. Version IPROF R4.18.1 - 5 Decembre 2017

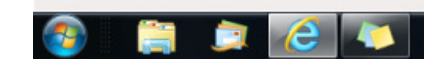

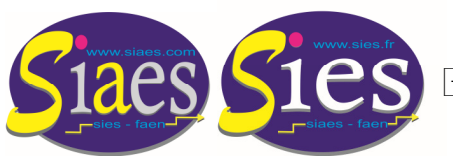

PROMOTION DE GRADE CLASSE EXCEPTIONNELLE Comment consulter les appréciations littérales des évaluateurs

**Etape 2 : - Dans le menu déroulant sélectionnez « CLASSE EXC » - Puis cliquez sur l'onglet « OK »**

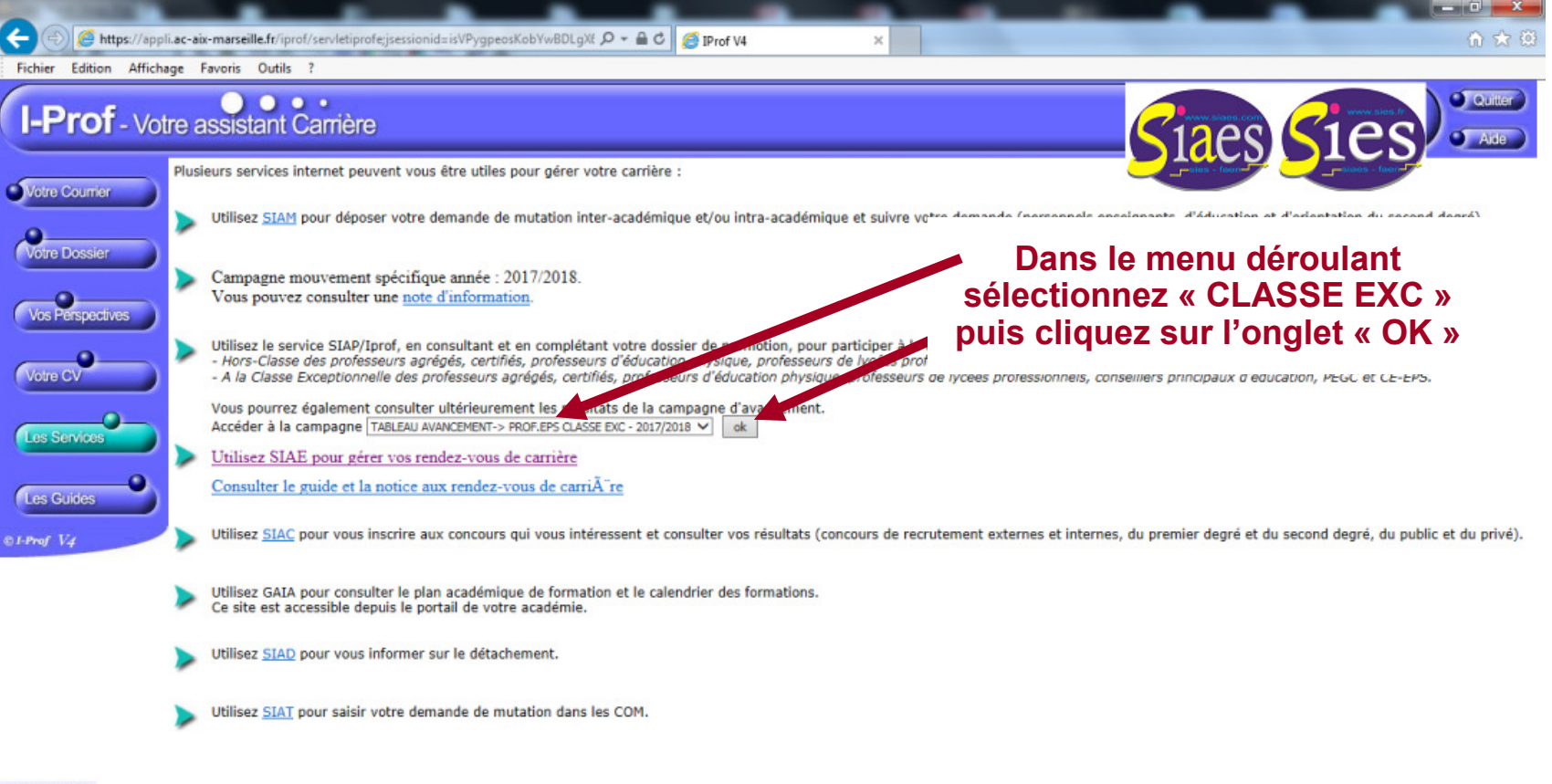

Code page : Services

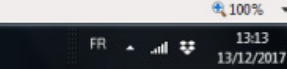

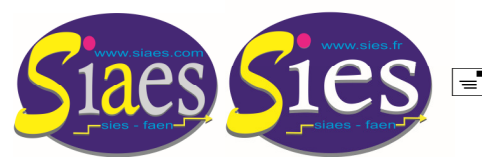

PROMOTION DE GRADE CLASSE EXCEPTIONNELLE Comment consulter les appréciations littérales des évaluateurs

**Etape 3 : Cliquez sur l'onglet « Consulter votre dossier ».**

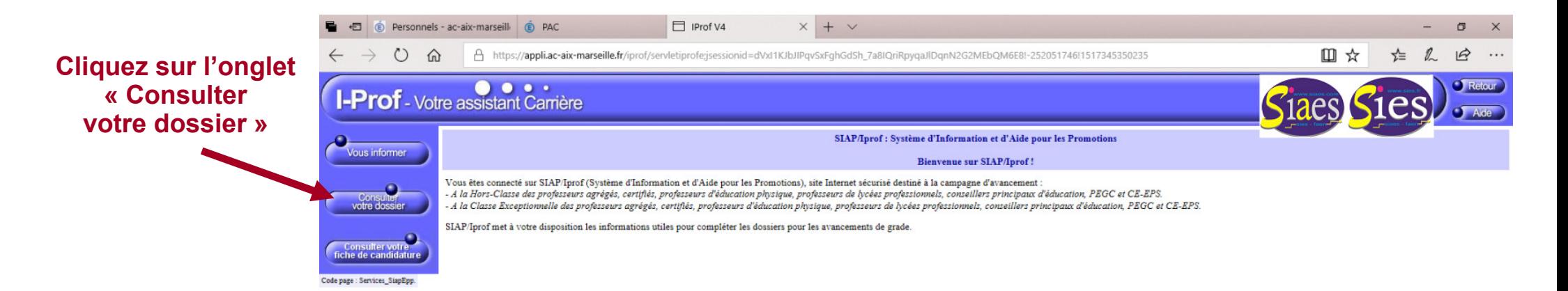

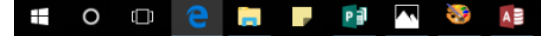

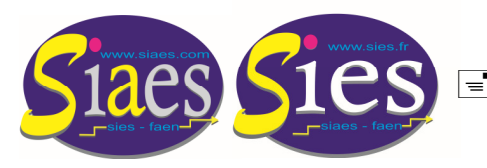

PROMOTION DE GRADE CLASSE EXCEPTIONNELLE Comment consulter les appréciations littérales des évaluateurs

**Etape 4 : Cliquez sur l'onglet « Synthèse », puis consultez l'appréciation littérale du** l'appréciation chef d'établissement et **littérale du corps d'inspection.**

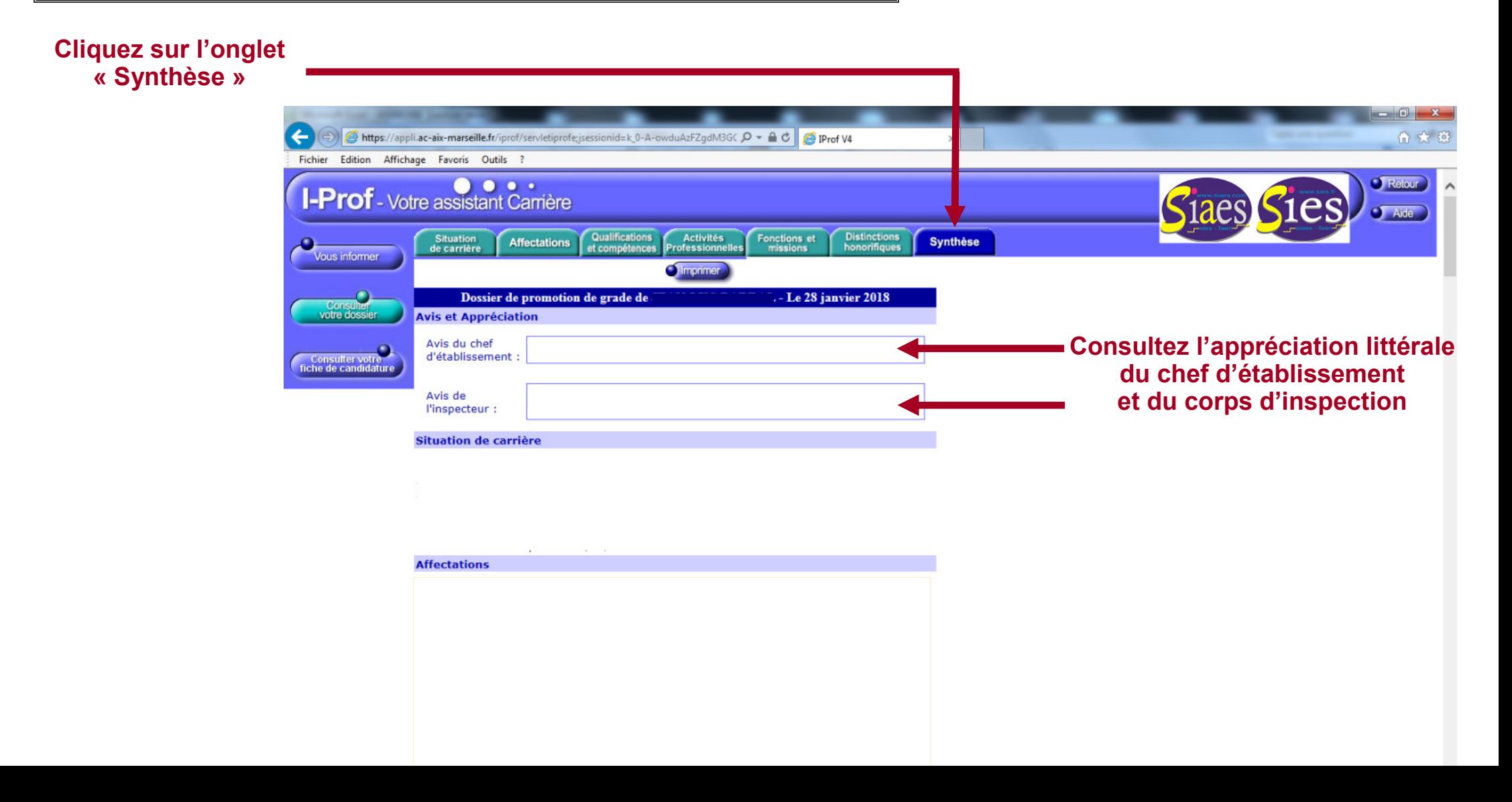

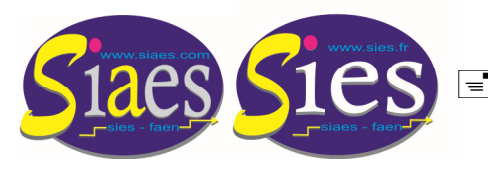

PROMOTION DE GRADE CLASSE EXCEPTIONNELLE Savoir si les fonctions et missions sont validées par l'administration

**Etape 5 : Cliquez sur l'onglet « Fonctions et missions » pour consulter les fonctions et missions validées (ou non) par l'administration.**

## **Cliquez sur l'onglet « Fonctions et missions»**

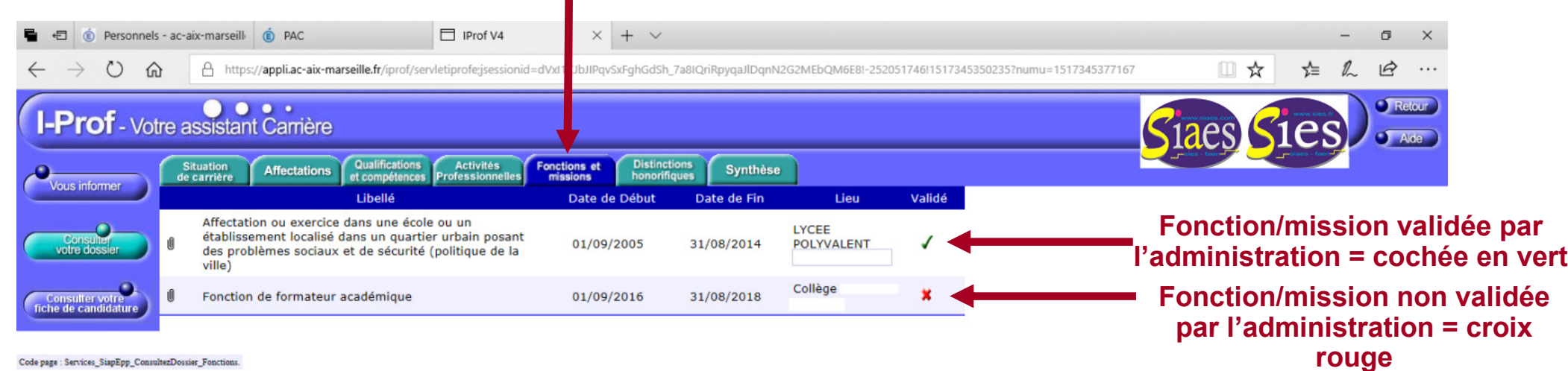